### **BAB V**

### **IMPLEMENTASI DAN PENGUJIAN SISTEM**

#### **5.1 IMPLEMENTASI PROGRAM**

Implementasi program digunakan untuk menerapkan perancangan program yang dibuat sesuai dengan sistem yang telah dirancang. Implementasi memandukan dengan rancangan basis data menggunakan *database* MySQL, rancangan antar muka baik rancangan input ataupun rancangan output dan algoritma program menggunakan bahasa pemograman PHP menjadi satu kesatuan yang berfungsi sebagai media mengolahan data.

#### **5.1.1 Implementasi Input**

#### **1. Halaman** *Login*

Halaman *login* menampilkan *form* yang berisikan kolom nama user dan *password,* dan tahun ajaran yang diisi untuk dapat masuk ke halaman utama. Gambar 5.1

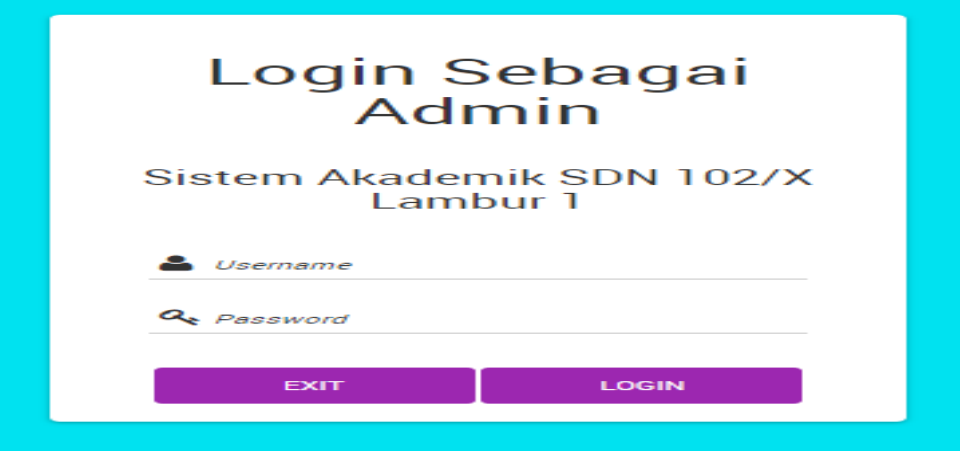

**Gambar 5.1 Halaman** *Login*

#### **2. Halaman Input Data Admin**

Halaman ini merupakan tampilan pada saat admin telah berhasil *login*. Admin dapat memilih menu data *user* dan menambah data admin.

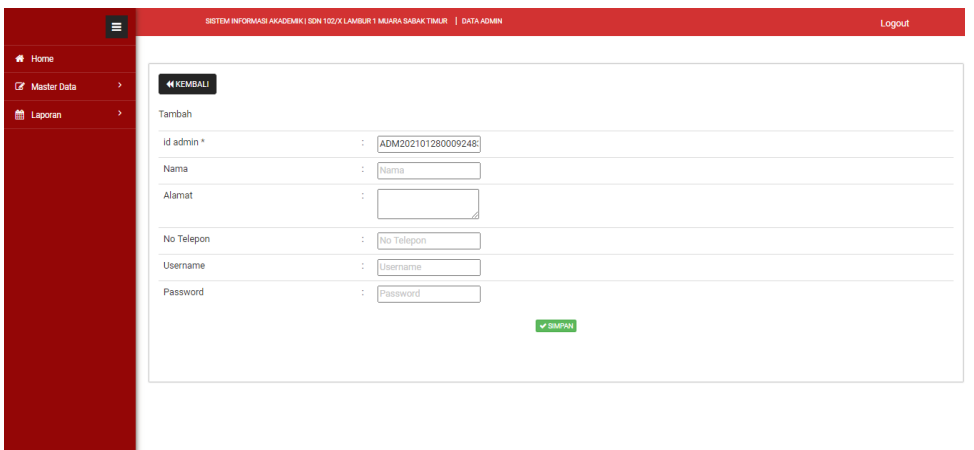

### **Gambar 5.2 Halaman Input Data Admin**

#### **3. Halaman Input Data Guru**

Halaman ini merupakan tampilan pada saat admin telah berhasil *login*. Admin dapat memilih menu data guru dan menambah data guru.

| <b>CJ</b> Sistem Informasi Akademik   SDN X + |          |                                                                                     |                                                                              | $\mathbf{x}$<br>$\sigma$<br>$\overline{\phantom{a}}$ |
|-----------------------------------------------|----------|-------------------------------------------------------------------------------------|------------------------------------------------------------------------------|------------------------------------------------------|
| $\leftarrow$<br>C<br>→                        |          | <b>1 O</b> localhost/SDN102-LAMBUR1/admin/app/page/data_guru/index.php?input=tambah |                                                                              | $\mathbf{e}$<br>12 Q 公<br>$\bullet$                  |
|                                               |          | Apl M Gmail D YouTube X Maps & Home CO Admin CO Guru CO Siswa                       |                                                                              |                                                      |
|                                               | $\equiv$ |                                                                                     | SISTEM INFORMASI AKADEMIK   SDN 102/X LAMBUR 1 MUARA SABAK TIMUR   DATA GURU | Logout                                               |
| * Home                                        |          |                                                                                     |                                                                              |                                                      |
| <b>E</b> Master Data                          | ×        | <b>44 KEMBALI</b>                                                                   |                                                                              |                                                      |
| ttporan                                       | ×        | Tambah                                                                              |                                                                              |                                                      |
|                                               |          |                                                                                     |                                                                              |                                                      |
|                                               |          | id guru*                                                                            | GUR2021012800093169<br>÷.                                                    |                                                      |
|                                               |          | Nip                                                                                 | $\frac{1}{2}$ Nip                                                            |                                                      |
|                                               |          | Nama                                                                                | ÷.<br>Nama                                                                   |                                                      |
|                                               |          | Foto                                                                                | Pilih File Tidak ada file yang dipilih                                       |                                                      |
|                                               |          | Jenis Kelamin                                                                       | $\overline{\phantom{0}}$                                                     |                                                      |
|                                               |          | <b>Tempat Lahir</b>                                                                 |                                                                              |                                                      |
|                                               |          | <b>Tanggal Lahir</b>                                                                | ÷<br>28/01/2021                                                              | $\Box$                                               |
|                                               |          | Agama                                                                               | $\overline{\mathsf{v}}$<br>×.                                                |                                                      |
|                                               |          | Alamat                                                                              |                                                                              |                                                      |
|                                               |          | No Telepon                                                                          | ÷.<br>No Telepon                                                             |                                                      |
|                                               |          | Pendidikan Tertinggi                                                                | : Pendidikan Tertinggi                                                       |                                                      |
|                                               |          | Jurusan Pendidikan                                                                  | Jurusan Pendidikan<br>÷.                                                     |                                                      |

**Gambar 5.3 Halaman Input Data Guru**

#### **4. Halaman Input Data Siswa**

Halaman ini merupakan tampilan pada saat admin telah berhasil *login*. Admin dapat memilih menu data siswa dan menambah data siswa.

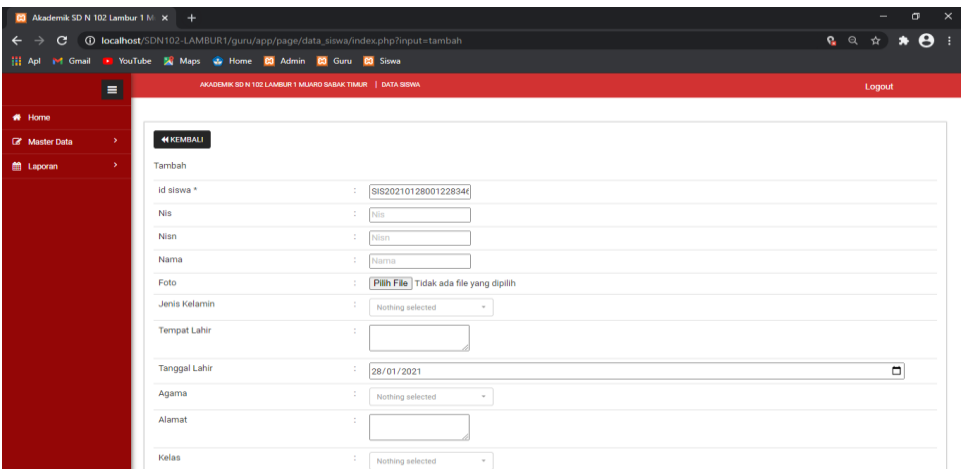

### **Gambar 5.4 Halaman Input Data Siswa**

# **5. Halaman Input Data Kelas**

Halaman ini merupakan tampilan pada saat admin telah berhasil *login*.

Admin dapat memilih menu data kelas dan menambah data kelas.

| CJ Sistem Informasi Akademik   SDN X +               |                                                                                     | $\sigma$<br>$\mathbf{x}$ |
|------------------------------------------------------|-------------------------------------------------------------------------------------|--------------------------|
| C.<br>$\leftarrow$                                   | <b>6 localhost</b> /SDN102-LAMBUR1/admin/app/page/data_kelas/index.php?input=tambah | <b>G Q ☆ ★ ⊖ :</b>       |
|                                                      | Apl 14 Gmail 1 YouTube N Maps & Home CO Admin CO Guru CO Siswa                      |                          |
| $\blacksquare$                                       | SISTEM INFORMASI AKADEMIK   SDN 102/X LAMBUR 1 MUARA SABAK TIMUR   DATA KELAS       | Logout                   |
| <b>#</b> Home                                        |                                                                                     |                          |
| $\langle \mathbf{y} \rangle$<br><b>B</b> Master Data | <b>44 KEMBALI</b>                                                                   |                          |
| $\rightarrow$<br><b>ff</b> Laporan                   | Tambah                                                                              |                          |
|                                                      | id kelas *<br>KEL2021012800100972<br>÷                                              |                          |
|                                                      | Kelas<br>: Kelas                                                                    |                          |
|                                                      | $\overline{\mathbf{v}}$<br>Id Wali Kelas<br>÷                                       |                          |
|                                                      | $\vee$ SIMPAN                                                                       |                          |
|                                                      |                                                                                     |                          |
|                                                      |                                                                                     |                          |
|                                                      |                                                                                     |                          |
|                                                      |                                                                                     |                          |
|                                                      |                                                                                     |                          |
|                                                      |                                                                                     |                          |
|                                                      |                                                                                     |                          |
|                                                      |                                                                                     |                          |
|                                                      |                                                                                     |                          |

**Gambar 5.5 Halaman Input Data Kelas**

#### **6. Halaman Input Data Matapelajaran**

Halaman ini merupakan tampilan pada saat admin telah berhasil *login*. Admin dapat memilih menu data mata pelajaran dan menambah data mata pelajaran.

|              | CO Sistem Informasi Akademik   SDN X + |                             |                                                                                             | $\sigma$<br>$\boldsymbol{\times}$     |
|--------------|----------------------------------------|-----------------------------|---------------------------------------------------------------------------------------------|---------------------------------------|
| $\leftarrow$ | C.                                     |                             | <b>1 localhost</b> /SDN102-LAMBUR1/admin/app/page/data_matapelajaran/index.php?input=tambah | $\boldsymbol{\Theta}$<br>Q 图 Q ☆<br>٠ |
|              | <b>III</b> Apl                         |                             | M Gmail B YouTube X Maps & Home CO Admin CO Guru CO Siswa                                   |                                       |
|              |                                        | $\blacksquare$              | SISTEM INFORMASI AKADEMIK   SDN 102/X LAMBUR 1 MUARA SABAK TIMUR   DATA MATAPELAJARAN       | Logout                                |
|              | <b>#</b> Home                          |                             |                                                                                             |                                       |
|              | <b>E</b> Master Data                   | $\mathbf{y}_i$              | <b>44 KEMBALI</b>                                                                           |                                       |
|              | <b>ff</b> Laporan                      | $\mathcal{P}^{\mathcal{C}}$ | Tambah                                                                                      |                                       |
|              |                                        |                             | id matapelajaran *<br>MAT2021012800095413<br>÷.                                             |                                       |
|              |                                        |                             | Matapelajaran<br>Matapelajaran<br>т.                                                        |                                       |
|              |                                        |                             | $\vee$ SIMPAN                                                                               |                                       |
|              |                                        |                             |                                                                                             |                                       |
|              |                                        |                             |                                                                                             |                                       |
|              |                                        |                             |                                                                                             |                                       |
|              |                                        |                             |                                                                                             |                                       |
|              |                                        |                             |                                                                                             |                                       |
|              |                                        |                             |                                                                                             |                                       |
|              |                                        |                             |                                                                                             |                                       |
|              |                                        |                             |                                                                                             |                                       |
|              |                                        |                             |                                                                                             |                                       |

**Gambar 5.6 Halaman Input Data Matapelajaran**

## **7. Halaman Input Data Jadwal**

Halaman ini merupakan tampilan pada saat admin telah berhasil *login*.

Admin dapat memilih menu data jadwal dan menambah data jadwal.

| <b>CJ</b> Sistem Informasi Akademik   SDN X + |                |                                                                  |                                                                                       | $\mathbf{x}$<br>$\sigma$<br>$\overline{\phantom{a}}$ |
|-----------------------------------------------|----------------|------------------------------------------------------------------|---------------------------------------------------------------------------------------|------------------------------------------------------|
| $\leftarrow$<br>$\mathbf{C}$<br>→             |                |                                                                  | <b>1</b> O localhost/SDN102-LAMBUR1/admin/app/page/data_jadwal/index.php?input=tambah | $\mathbf{e}$<br><b>Q</b> Q ☆ ★                       |
|                                               |                | 11 Apl M Gmail D YouTube X Maps & Home CO Admin CO Guru CO Siswa |                                                                                       |                                                      |
|                                               | $\blacksquare$ |                                                                  | SISTEM INFORMASI AKADEMIK   SDN 102/X LAMBUR 1 MUARA SABAK TIMUR   DATA JADWAL        | Logout                                               |
| # Home                                        |                |                                                                  |                                                                                       |                                                      |
| <b>E</b> Master Data                          | $\mathcal{Y}$  | <b>44 KEMBALI</b>                                                |                                                                                       |                                                      |
| ttporan                                       | $\mathbf{y}$ . | Tambah                                                           |                                                                                       |                                                      |
|                                               |                | id jadwal *                                                      | JAD2021012801103929<br>÷.                                                             |                                                      |
|                                               |                | <b>Id Guru</b>                                                   | $\check{~}$<br>÷.                                                                     |                                                      |
|                                               |                | Id Matapelajaran                                                 | ◡                                                                                     |                                                      |
|                                               |                | Hari                                                             | v<br>÷.                                                                               |                                                      |
|                                               |                | Jam                                                              | ÷.<br>$\circ$<br>anger.                                                               |                                                      |
|                                               |                | <b>Id Kelas</b>                                                  | $\checkmark$<br>÷.                                                                    |                                                      |
|                                               |                |                                                                  | $\vee$ SIMPAN                                                                         |                                                      |
|                                               |                |                                                                  |                                                                                       |                                                      |
|                                               |                |                                                                  |                                                                                       |                                                      |
|                                               |                |                                                                  |                                                                                       |                                                      |
|                                               |                |                                                                  |                                                                                       |                                                      |
|                                               |                |                                                                  |                                                                                       |                                                      |
|                                               |                |                                                                  |                                                                                       |                                                      |

**Gambar 5.7 Halaman Input Data Jadwal**

#### **8. Halaman Input Data Nilai**

Halaman ini merupakan tampilan pada saat admin telah berhasil *login*. Admin dapat memilih menu data nilai dan menambah data nilai.

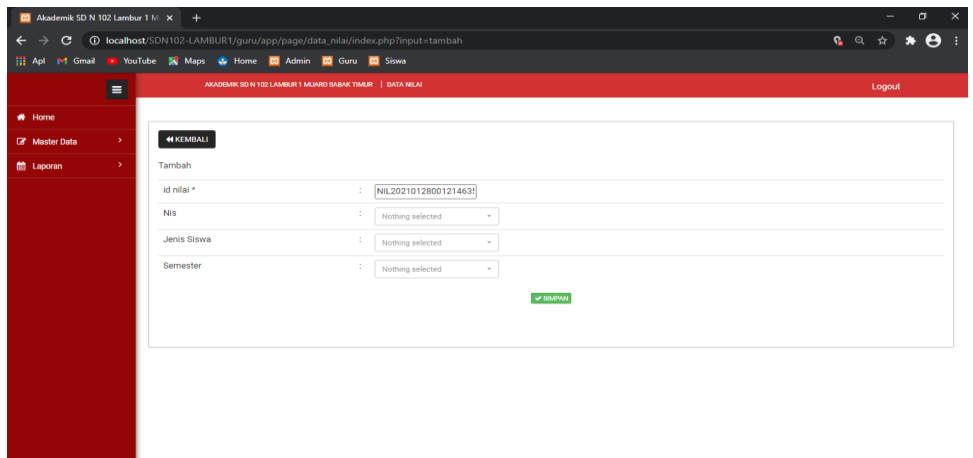

### **Gambar 5.8 Halaman Input Data Nilai**

### **5.1.2 Implementasi Output**

### **1. Halaman Utama Pengunjung**

Halaman ini adalah halam utama pengunjung website SD Negeri 102 Muara

Sabak Timur Lambur 1

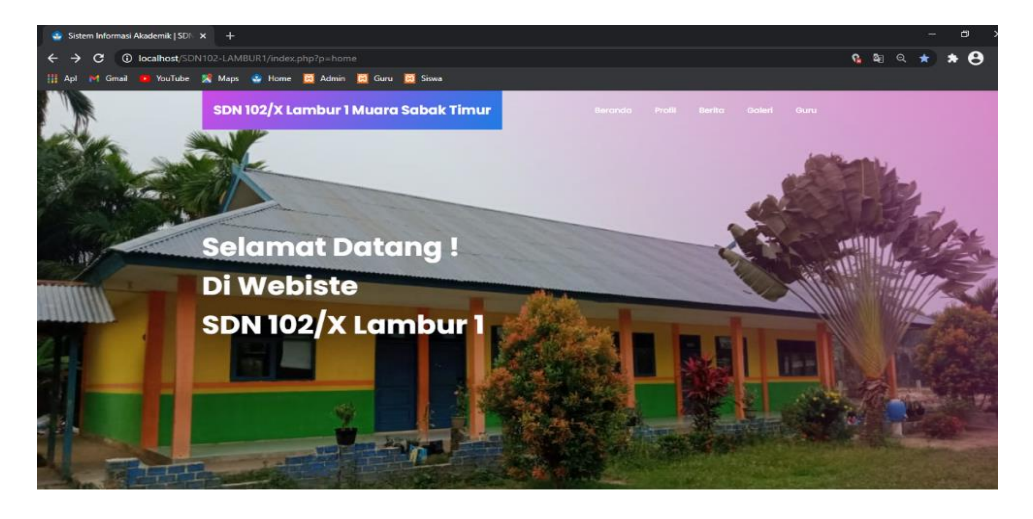

**Gambar 5.9 Halaman Utama Pengunjung**

### **2. Halaman Utama Admin**

Halaman ini merupakan halaman utama admin pada saat admin berhasil login.

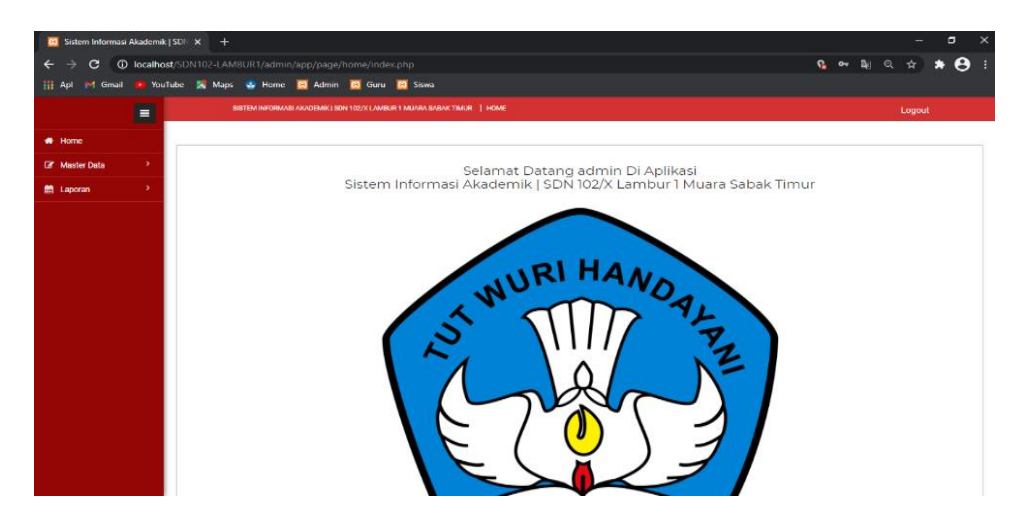

**Gambar 5.10 Halaman Utama Admin**

### **3. Halaman Output Data Admin**

Halaman ini merupakan output data admin pada saat admin berhasil login.

|                      | $\times$<br>$\sigma$<br><b>CO</b> Sistem Informasi Akademik   SDN X + |                                                                         |                |                                                                               |        |                             |            |                 |                                  |              |
|----------------------|-----------------------------------------------------------------------|-------------------------------------------------------------------------|----------------|-------------------------------------------------------------------------------|--------|-----------------------------|------------|-----------------|----------------------------------|--------------|
| C                    |                                                                       | <b>10 localhost</b> /SDN102-LAMBUR1/admin/app/page/data_admin/index.php |                |                                                                               |        |                             |            |                 | G Q ☆                            | $\mathbf{e}$ |
| <b>III</b> Apl       |                                                                       | M Gmail CouTube & Maps Co Home CO Admin CO Guru CO Siswa                |                |                                                                               |        |                             |            |                 |                                  |              |
|                      | $\equiv$                                                              |                                                                         |                | SISTEM INFORMASI AKADEMIK I SON 102/X LAMBUR 1 MUARA SABAK TIMUR   DATA ADMIN |        |                             |            |                 | Logout                           |              |
| # Home               |                                                                       |                                                                         |                |                                                                               |        |                             |            |                 |                                  |              |
| <b>B</b> Master Data | ×                                                                     | $\mathbf C$ Refresh<br><b>Q</b> Tambah                                  |                |                                                                               |        |                             |            |                 |                                  |              |
| ttl Laporan          | $\,$                                                                  | Berdasarkan: id.admin<br>Pencarian                                      |                | Q Cari                                                                        |        |                             |            |                 |                                  |              |
|                      |                                                                       | <b>Action</b>                                                           | <b>No</b>      | <b>Id admin</b>                                                               | Nama   | Alamat                      | No telepon | <b>Username</b> | Password                         |              |
|                      |                                                                       | <b>EDetail Credit Hapus</b>                                             | $\mathbf{1}$   | ADM20210124215103593                                                          | Mahfud | Muara Sabak                 | ×          | Mahfud          | 21232f297a57a5a743894a0e4a801fc3 |              |
|                      |                                                                       | <b>A Detail G Edit Hapus</b>                                            | $\overline{2}$ | ADM20210125202745593                                                          | admin  | Muara Sabak Timur, Lambur 1 | 14         | admin           | 21232f297a57a5a743894a0e4a801fc3 |              |
|                      |                                                                       | Jumlah 2 data, Halaman 1 Dari 1 Halaman                                 |                |                                                                               |        |                             |            |                 |                                  |              |
|                      |                                                                       | - Sebel avviya 1 berikatnya » >                                         |                |                                                                               |        |                             |            |                 |                                  |              |
|                      |                                                                       |                                                                         |                |                                                                               |        |                             |            |                 |                                  |              |
|                      |                                                                       |                                                                         |                |                                                                               |        |                             |            |                 |                                  |              |
|                      |                                                                       |                                                                         |                |                                                                               |        |                             |            |                 |                                  |              |
|                      |                                                                       |                                                                         |                |                                                                               |        |                             |            |                 |                                  |              |
|                      |                                                                       |                                                                         |                |                                                                               |        |                             |            |                 |                                  |              |
|                      |                                                                       |                                                                         |                |                                                                               |        |                             |            |                 |                                  |              |
|                      |                                                                       |                                                                         |                |                                                                               |        |                             |            |                 |                                  |              |

**Gambar 5.11 Halaman Output Data Admin**

# **4. Halaman Ouput Data Guru**

Halaman ini merupakan output data guru pada saat admin berhasil login.

|                                       | $\sigma$<br>$\times$<br><b>CO</b> Sistem Informasi Akademik   SDN X + |                                  |                                         |                                                                              |                    |                           |           |                              |        |                        |              |           |                    |              |
|---------------------------------------|-----------------------------------------------------------------------|----------------------------------|-----------------------------------------|------------------------------------------------------------------------------|--------------------|---------------------------|-----------|------------------------------|--------|------------------------|--------------|-----------|--------------------|--------------|
| $\mathbf{C}$<br>$\leftarrow$<br>⇒     |                                                                       |                                  |                                         | <b>10 localhost</b> /SDN102-LAMBUR1/admin/app/page/data_guru/index.php       |                    |                           |           |                              |        |                        | <b>Q Q</b> 2 | $\bullet$ | $\frac{1}{2}$<br>۰ | $\mathbf{e}$ |
| <b>III</b> Apl                        | M Gmail M YouTube X Maps C Home CJ Admin CJ Guru CJ Siswa             |                                  |                                         |                                                                              |                    |                           |           |                              |        |                        |              |           |                    |              |
| Ξ                                     |                                                                       |                                  |                                         | SISTEM INFORMASI AKADEMIK I SDN 102/X LAMBUR 1 MUARA SABAK TIMUR   DATA GURU |                    |                           |           |                              |        |                        |              |           | Logout             |              |
| # Home                                |                                                                       |                                  |                                         |                                                                              |                    |                           |           |                              |        |                        |              |           |                    |              |
|                                       |                                                                       |                                  |                                         |                                                                              |                    |                           |           |                              |        |                        |              |           |                    |              |
| $\rightarrow$<br><b>R</b> Master Data |                                                                       |                                  | $\mathcal G$ Refresh<br><b>D</b> Tambah |                                                                              |                    |                           |           |                              |        |                        |              |           |                    |              |
| $\mathbf{y}$<br>tth Laporan           |                                                                       | Berdasarkan:<br>idauru<br>$\sim$ |                                         |                                                                              |                    |                           |           |                              |        |                        |              |           |                    |              |
| Q Cari<br>Pencarian                   |                                                                       |                                  |                                         |                                                                              |                    |                           |           |                              |        |                        |              |           |                    |              |
|                                       |                                                                       | <b>Action</b>                    |                                         | No Id guru                                                                   | <b>Nip</b>         | Nama                      | Foto      | Jenis kelamin   Tempat lahir |        | <b>Tanggal lahir</b>   | Agama        | Alamat    | No telepon         |              |
|                                       |                                                                       | <b>EDetail DEEdit Hapus</b>      |                                         | GUR20210125203437962                                                         | 196402071985072001 | Nurmadiah.S.Pd            | LS.       | perempuan                    |        | 07 Februari<br>1964    | <b>islam</b> |           | ×.                 |              |
|                                       |                                                                       | i Detail <b>CP Edit</b> Hapus    | $\overline{2}$                          | GUR20210125203625805                                                         | 196912081992042001 | Rusmiyati. S.pd.<br>SD    | ×.        | perempuan                    |        | 08<br>Desember<br>1969 | islam        |           |                    |              |
|                                       |                                                                       | <b>EDotal Credit Hapus</b>       | 3                                       | GUR20210125203815557                                                         | Guru Honor 1       | Sunarvo, S.Pd             | $\bullet$ | laki-laki                    |        | 25 Januari<br>1980     | islam        | ٠         | $\sim$             |              |
|                                       |                                                                       | <b>iDetail Gridt</b> Hapus       | 4                                       | GUR20210125204016334                                                         | 198605022014081001 | Moch, Mahfud,<br>S.Pd. SD | ÷         | laki-laki                    |        | 02 Mei 1986            | <b>islam</b> | ٠         | $\sim$             |              |
|                                       |                                                                       | <b>EDetail Credit Happe</b>      | 5                                       | GUR20210125204142471                                                         | 196201011982022009 | Hj. Nidarmi, S.Pd         | 乌         | perempuan                    |        | 01 Januari<br>1962     | islam        | ×.        | $\sim$             |              |
|                                       |                                                                       | <b>EDetail Credit Hapus</b>      | 6                                       | GUR20210125204239113                                                         | 196807291990072002 | Puji Lestari.<br>S.pd. SD | æ.        | perempuan                    |        | 29 Juli 1968           | <b>Islam</b> | ÷.        | ٠                  |              |
|                                       |                                                                       | <b>LDetail G'Edit Hopus</b>      | $\overline{7}$                          | GUR20210125204411920                                                         | 198505042014081003 | Wagimin. S.pd.<br>SD      | æ.        | laki-laki                    | $\sim$ | 04 Mei 1985            | islam        | $\sim$    | $\sim$             |              |
|                                       |                                                                       | <b>EDetail Grade Hapon</b>       | 8                                       | GUR20210125204649160                                                         | Guru Honor 2       | Sugeng Riyadi.<br>S.Pd    | æ.        | laki-laki                    |        | 25 Januari<br>1996     | islam        | ×         | ×                  |              |

**Gambar 5.12 Halaman Output Data Guru**

# **5. Halaman Output Data Jadwal**

Halaman ini merupakan output data jadwal pada saat admin berhasil login.

|                            | $\times$<br>σ<br><b>CO</b> Sistem Informasi Akademik   SDN X<br>$+$                          |  |                                              |                  |                                                                                |                      |                      |        |          |                                                 |  |  |
|----------------------------|----------------------------------------------------------------------------------------------|--|----------------------------------------------|------------------|--------------------------------------------------------------------------------|----------------------|----------------------|--------|----------|-------------------------------------------------|--|--|
| c                          |                                                                                              |  |                                              |                  | <b>4D</b> localhost/SDN102-LAMBUR1/admin/app/page/data_jadwal/index.php        |                      |                      |        |          | $\boldsymbol{\Theta}$<br>$\alpha$ $\alpha$<br>☆ |  |  |
| <b>III</b> Apl<br>14 Gmail | <b>D</b> YouTube <b>X</b> Maps <b>Co</b> Home <b>CO</b> Admin <b>CO</b> Guru <b>CO</b> Siswa |  |                                              |                  |                                                                                |                      |                      |        |          |                                                 |  |  |
|                            | $\equiv$                                                                                     |  |                                              |                  | SISTEM INFORMASI AKADEMIK I SDN 102/X LAMBUR 1 MUARA SABAK TIMUR   DATA JADWAL |                      |                      |        |          | Logout                                          |  |  |
| # Home                     |                                                                                              |  |                                              |                  |                                                                                |                      |                      |        |          |                                                 |  |  |
| <b>&amp;</b> Master Data   | ×                                                                                            |  | <b>C</b> Refresh<br><b>Q</b> Tambah          |                  |                                                                                |                      |                      |        |          |                                                 |  |  |
| ttt Laporan                | ×                                                                                            |  | Berdasarkan:<br>id_iadwal                    |                  | $\sim$                                                                         |                      |                      |        |          |                                                 |  |  |
|                            |                                                                                              |  | Pencarian                                    |                  | Q Cari                                                                         |                      |                      |        |          |                                                 |  |  |
|                            |                                                                                              |  | <b>Action</b>                                | No               | <b>Id jadwal</b>                                                               | Nama Guru            | Matapelajaran        | Hari   | Jam      | Kelas                                           |  |  |
|                            |                                                                                              |  | i Detail<br><b>IZ Edit Hapus</b>             | п.               | JAD20210125220741216                                                           | GUR20210125203625805 | MAT20210125205622876 | senin  | 09:40:00 | KEL20210125205125280                            |  |  |
|                            |                                                                                              |  | <b>A Detail E Edit Hapus</b>                 | $\overline{2}$   | JAD20210125220813317                                                           | GUR20210125204828424 | MAT20210125205606583 | senin  | 09:45:00 | KEL20210125205125280                            |  |  |
|                            |                                                                                              |  | <b>A Detail GFEde</b><br>Hapus<br>п          | $\mathbf{a}$     | JAD20210125220954407                                                           | GUR20210125203625805 | MAT20210125205634135 | selasa | 07:15:00 | KEL20210125205125280                            |  |  |
|                            |                                                                                              |  | <b>A Detail DP Edit</b><br><b>Hapus</b><br>п | 4                | JAD20210125221036654                                                           | GUR20210125203625805 | MAT20210125205644186 | selasa | 09:45:00 | KEL20210125205125280                            |  |  |
|                            |                                                                                              |  | i Detail <b>E</b> Edit<br><b>Hapus</b>       | 5                | JAD20210125221128491                                                           | GUR20210125203625805 | MAT20210125205622876 | rabu   | 07:30:00 | KEL20210125205125280                            |  |  |
|                            |                                                                                              |  | <b>&amp; Detail E Edit Hapus</b>             | 6                | JAD20210125221158762                                                           | GUR20210125203625805 | MAT20210125205652646 | rabu   | 09:45:00 | KEL20210125205125280                            |  |  |
|                            |                                                                                              |  | <b>A Detail GFEdit</b><br><b>Hapus</b>       | $\overline{7}$   | JAD20210125221247507                                                           | GUR20210125203625805 | MAT20210125205700630 | kamis  | 07:30:00 | KEL20210125205125280                            |  |  |
|                            |                                                                                              |  | <b>A Detail DP Edit   Hapus</b>              | 8                | JAD20210125221310437                                                           | GUR20210125204649160 | MAT20210125205722845 | kamis  | 08:40:00 | KEL20210125205125280                            |  |  |
|                            |                                                                                              |  | i Detail Df Edit<br><b>Hapus</b>             | 9                | JAD20210125221343496                                                           | GUR20210125203625805 | MAT20210125205622876 | kamis  | 09:45:00 | KEL20210125205125280                            |  |  |
|                            |                                                                                              |  | <b>&amp; Dotail Gf Edit Hapus</b>            | 10               | JAD20210125221454752                                                           | GUR20210125204828424 | MAT20210125205606583 | jumat  | 07:30:00 | KEL20210125205125280                            |  |  |
|                            |                                                                                              |  | Jumlah 106 data, Halaman 1 Dari 11 Halaman   |                  |                                                                                |                      |                      |        |          |                                                 |  |  |
|                            |                                                                                              |  | o<br>« Sebelumnye                            | berikutnya »   » |                                                                                |                      |                      |        |          |                                                 |  |  |

**Gambar 5.13 Halaman Output Data Jadwal**

# **6. Halaman Output Data Kelas**

Halaman ini merupakan output data kelas pada saat admin berhasil login.

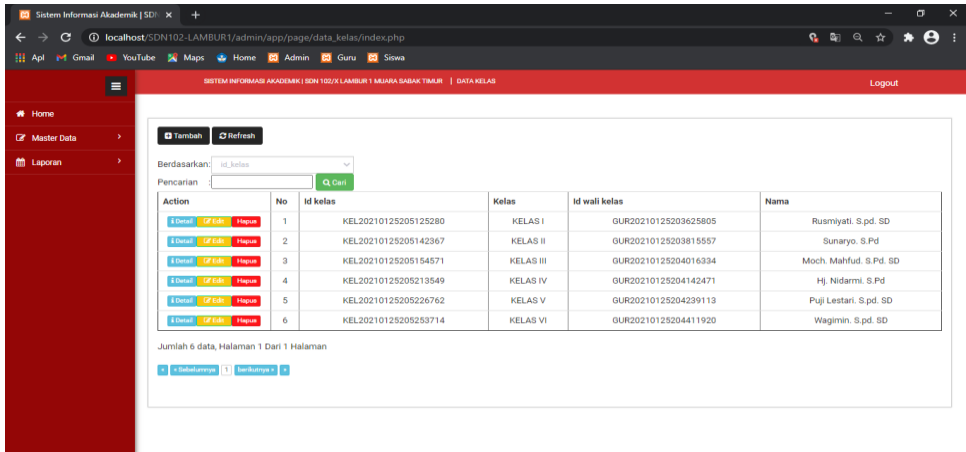

# **Gambar 5.14 Halaman Output Data Kelas**

### **7. Halaman Output Data Matapelajaran**

Halaman ini merupakan output data mata pelajaran pada saat admin berhasil

login.

| <b>CO</b> Sistem Informasi Akademik   SDN X + |                                                           |                         |                                                                                       | $\times$<br>$\sigma$                                       |
|-----------------------------------------------|-----------------------------------------------------------|-------------------------|---------------------------------------------------------------------------------------|------------------------------------------------------------|
| $\mathbf{C}$                                  |                                                           |                         | <b>40 localhost</b> /SDN102-LAMBUR1/admin/app/page/data_matapelajaran/index.php       | $\mathbf{e}$<br>$\mathbf{c} \cdot \mathbf{c}$<br>$\hat{r}$ |
| <b>III</b> Apl                                | M Gmail D YouTube A Maps C Home CJ Admin CJ Guru CJ Siswa |                         |                                                                                       |                                                            |
| $\blacksquare$                                |                                                           |                         | SISTEM INFORMASI AKADEMIK I SDN 102/X LAMBUR 1 MUARA SABAK TIMUR   DATA MATAPELAJARAN | Logout                                                     |
| <b>#</b> Home                                 |                                                           |                         |                                                                                       |                                                            |
| $\rightarrow$<br><b>EX</b> Master Data        | $\Box$ Refresh<br><b>Q</b> Tambah                         |                         |                                                                                       |                                                            |
| $\mathcal{Y}$<br>tth Laporan                  | Berdasarkan: id_matapelajaran                             |                         | $\sim$                                                                                |                                                            |
|                                               | Pencarian                                                 |                         | Q Cari                                                                                |                                                            |
|                                               | <b>Action</b>                                             | <b>No</b>               | <b>Id matapelajaran</b>                                                               | Matapelajaran                                              |
|                                               | <b>i</b> Detail <b><i>a</i></b> Edit <b>Hopus</b>         | п.                      | MAT20210125205606583                                                                  | P. AGAMA ISLAM                                             |
|                                               | <b>EDetail Of Edit Hapus</b>                              | $\overline{2}$          | MAT20210125205622876                                                                  | <b>BAHASA INDONESIA</b>                                    |
|                                               | <b>EDetail GFEdit Hapus</b>                               | $\overline{\mathbf{3}}$ | MAT20210125205634135                                                                  | <b>MATEMATIKA</b>                                          |
|                                               | <b>EDetail Lif Edit   Hapus</b>                           | $\overline{4}$          | MAT20210125205644186                                                                  | <b>PKN</b>                                                 |
|                                               | <b>iDetail Of Edit Hapus</b>                              | 5                       | MAT20210125205652646                                                                  | <b>IPA</b>                                                 |
|                                               | <b>EDetail Of Edit   Hapus</b>                            | 6                       | MAT20210125205700630                                                                  | <b>IPS</b>                                                 |
|                                               | <b>EDetail GFEdit Hapus</b>                               | $\overline{7}$          | MAT20210125205722845                                                                  | <b>PENJASKES</b>                                           |
|                                               | <b>i</b> Detail <b>Cristing</b> Hapus                     | 8                       | MAT20210125205732419                                                                  | <b>SENI BUDAYA</b>                                         |
|                                               | <b>EDetail Criticist</b> Hapus                            | 9                       | MAT20210125205801574                                                                  | <b>IORA</b>                                                |
|                                               | <b>EDetail Credit Hopus</b>                               | 10                      | MAT20210125205822448                                                                  | <b>PENGEMBANGAN DIRI</b>                                   |
|                                               | Jumlah 10 data, Halaman 1 Dari 2 Halaman                  |                         |                                                                                       |                                                            |
|                                               | < < < Sebelumnya 1 2 berkutnya > >                        |                         |                                                                                       |                                                            |

**Gambar 5.15 Halaman Output Data Matapelajaran**

# **8. Halaman Output Data Nilai**

Halaman ini merupakan output data nilai pada saat admin berhasil login.

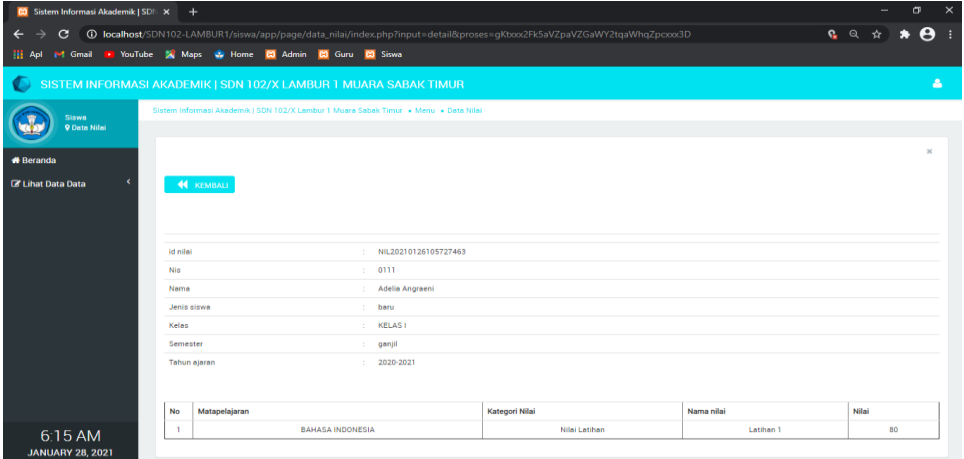

**Gambar 5.16 Halaman Output Data Nilai**

### **5.2 PENGUJIAN SISTEM**

Pengujian sistem pengolahan data nilai yang dibuat dilakukan untuk melihat apakah sistem yang dirancang telah berjalan sesuai dengan yang diinginkan. Berikut adalah pengujian sistem web pada SD Negeri 102 Muara Sabak Timur Lambur 1 :

#### **1. Pengujian Modul** *Login*

Pada tahan ini dilakukan pengujian modul *login* untuk mengetahui apakah modul berjalan dengan baik atau tidak. Berikut pengujian modul pada tabel 5.1.

| <b>Modul</b>   | <b>Prosedur</b>                                                                                                    | <b>Masukan</b>                                        | Keluaran                                                                            | <b>Hasil</b> yang                                                                   | <b>Kesimpu</b> |
|----------------|----------------------------------------------------------------------------------------------------|-------------------------------------------------------|-------------------------------------------------------------------------------------|-------------------------------------------------------------------------------------|----------------|
| yang           | Pengujian                                                                                                    |                                                       | yang                                                                                | didapat                                                                             | lan            |
| diuji          |                                                                                                    |                                                       | diharapkan                                                                          |                                                                                     |                |
| Login<br>Admin | Buka<br>program<br>Masukan<br><i><u><b>Username</b></u></i><br>dan<br>Password<br>Teka Enter                                    | Username,<br>Password,<br>dan klik<br>tombol<br>login | Admin<br>masuk<br>kedalam<br>sistem<br>admin.                                       | Admin<br>masuk ke<br>dalam<br>sistem<br>admin.                                      | Baik           |
| Login<br>Admin | atau klik<br>Buka<br>program<br>Masukan<br><b>Username</b><br>dan<br>Password<br>Tekan<br>Enter<br>atau<br>klik tombol<br>Login | Username,<br>Password,<br>dan klik<br>tombol<br>login | Kembali ke<br>menu login<br>berarti<br><i>Username</i><br>atau<br>Password<br>salah | Kembali ke<br>menu login<br>berarti<br><i>Username</i><br>atau<br>Password<br>salah | Baik           |

**Tabel 5.1 Pengujian Sistem Login**

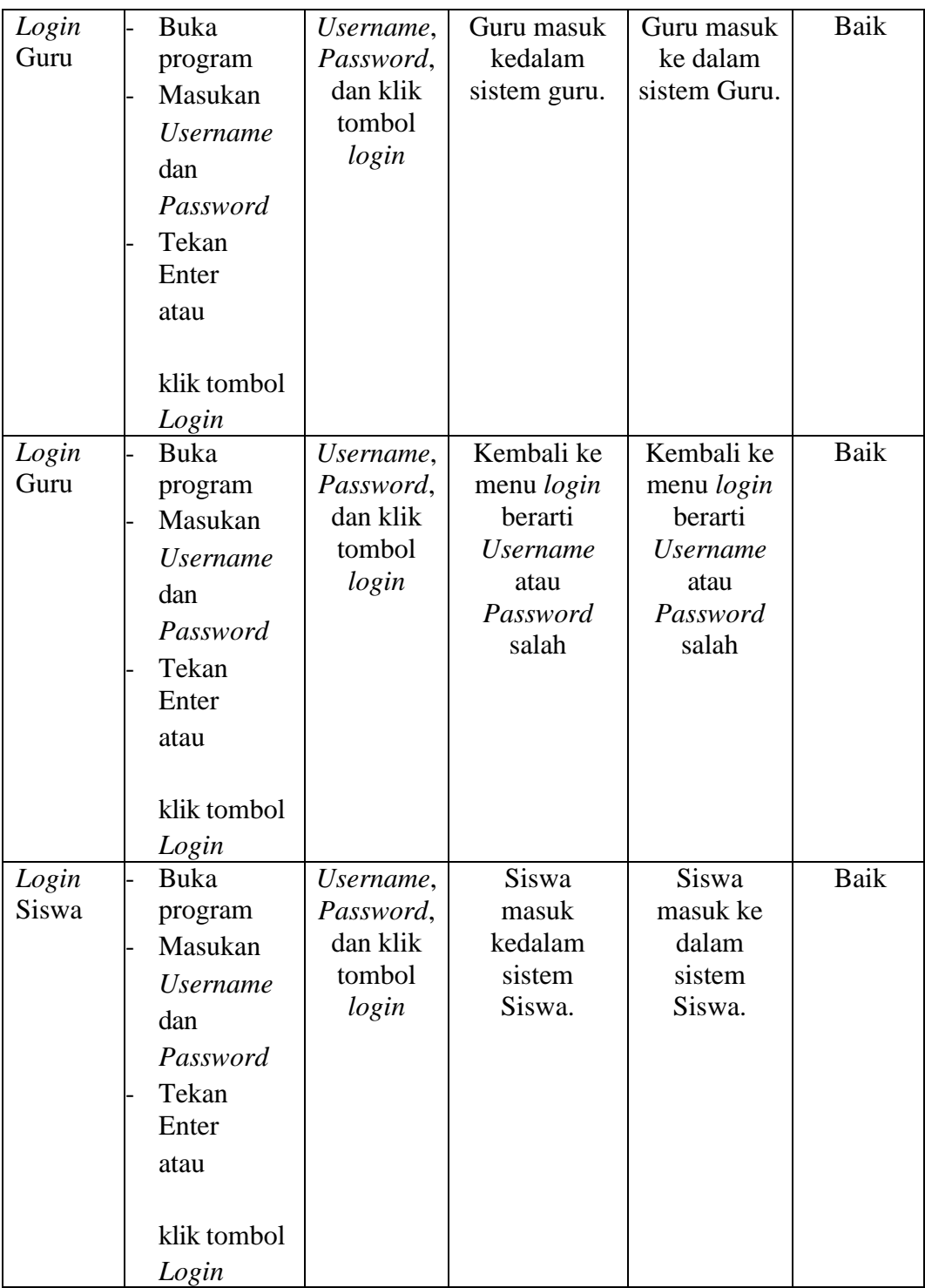

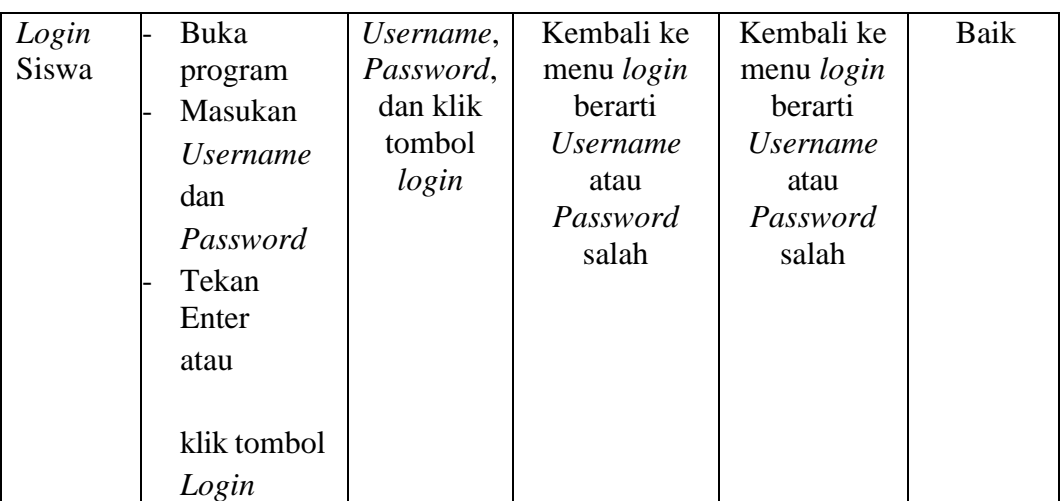

# **2. Pengujian Modul Data Admin**

Pada tahap ini dilakukan pengujian modul data admin untuk mengetahui apakah modul berjalan dengan baik atau tidak yang mana terdapat kegiatan menambah, mengubah, menghapus. Berikut pengujian modul pada tabel 5.2.

**Tabel 5.1 Pengujian Modul Data Admin**

| <b>Modul</b> | <b>Prosedur</b> | Masukan   | <b>Keluaran</b>   | <b>Hasil Yang</b> | <b>Kesimpul</b> |
|--------------|-----------------|-----------|-------------------|-------------------|-----------------|
| yang         | Pengujian       |           | Yang              | <b>Didapat</b>    | an              |
| diuji        |                 |           | <b>Diharapkan</b> |                   |                 |
| Menam        | User            | Klik      | Menampilka        | Menampilk         | Baik            |
| pil kan      | memilih         | menu      | n                 | an <i>form</i>    |                 |
| form         | menu            | admin     | <i>form</i> data  | data admin        |                 |
| data         | <i>'data</i>    |           | admin             |                   |                 |
| admin        | admin'          |           |                   |                   |                 |
| Tambah       | Pilih           | Id,       | Menampilka        | Menampilk         | Baik            |
| data         | menu' d         | usernam   | n pesan data      | an pesan          |                 |
| admin        | ata             | e,        | berhasil          | data              |                 |
|              | admin'          | passwor   | ditambahkan       | berhasil          |                 |
|              | Masukan         | $d$ , hak |                   | ditambahka        |                 |
|              | data admin      | akses,    |                   | n                 |                 |
|              |                 | tombol    |                   |                   |                 |
|              | pada form       | simpan    |                   |                   |                 |
|              | data admin      |           |                   |                   |                 |
|              | Klik            |           |                   |                   |                 |

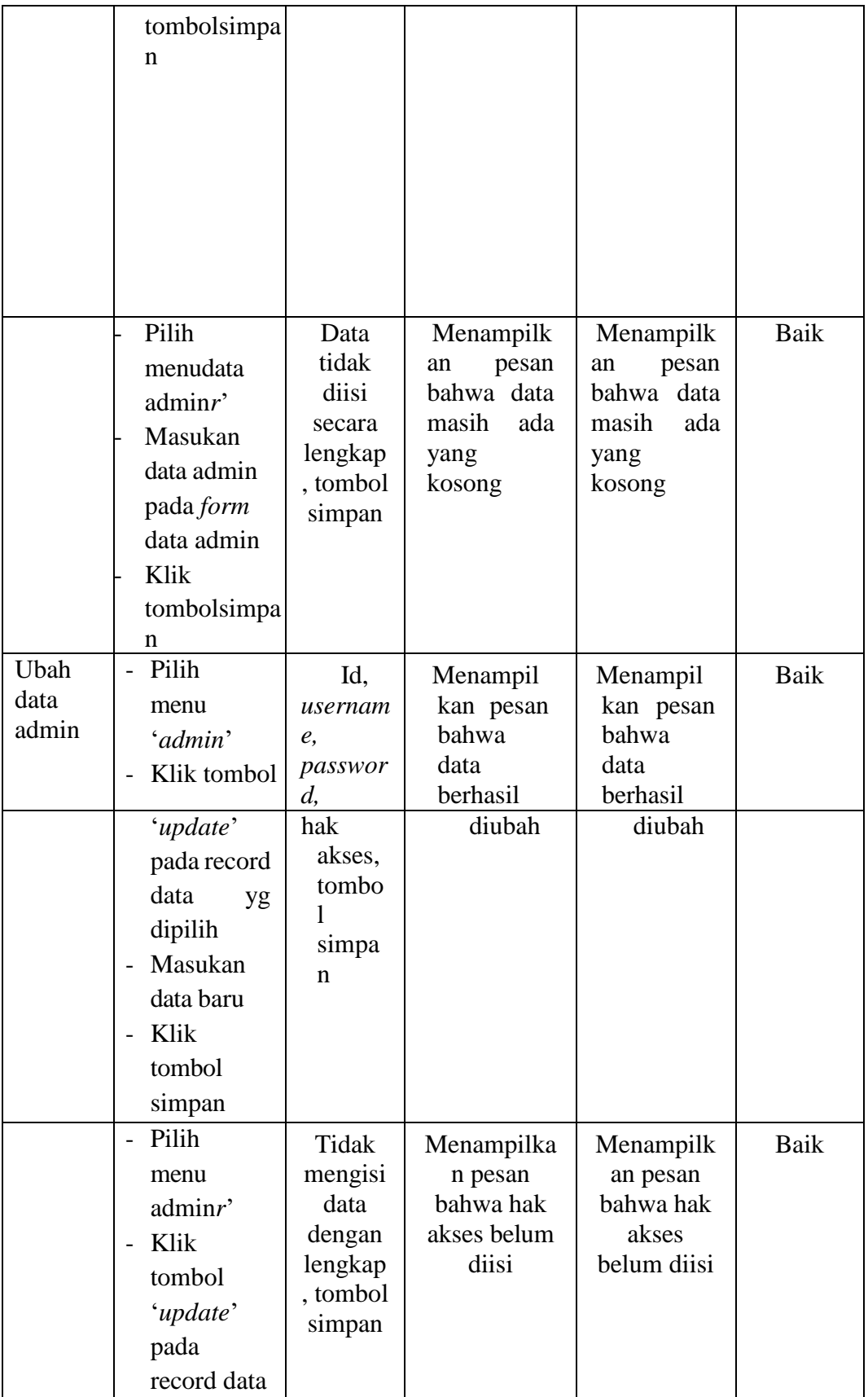

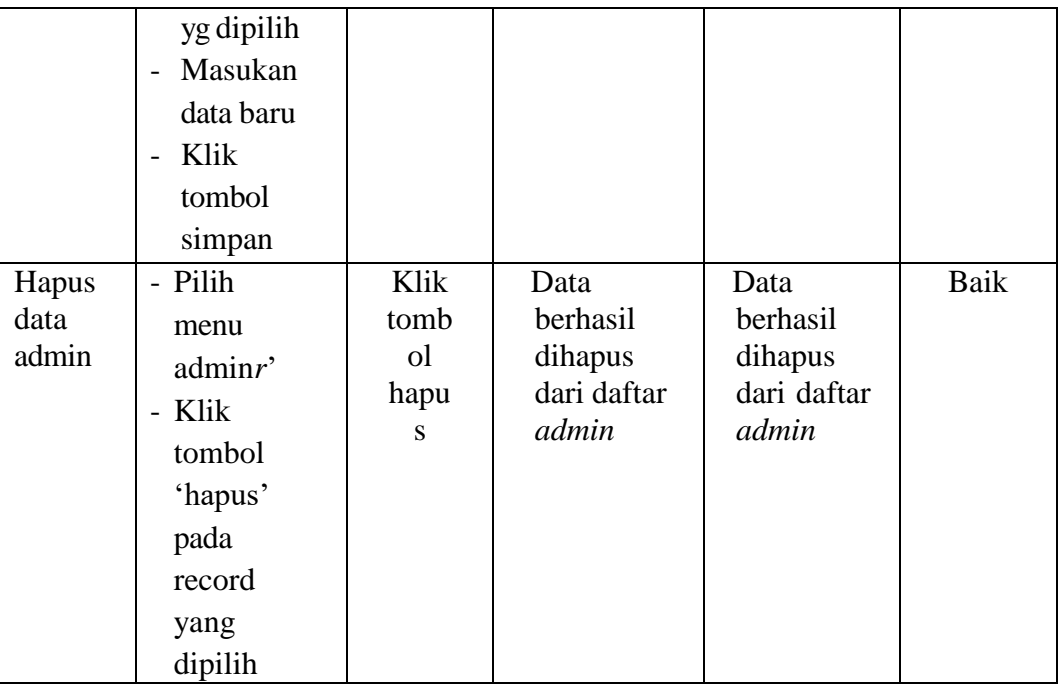

# **3. Pengujian Modul Data Guru**

Pada tahap ini dilakukan pengujian modul data guru untuk mengetahui apakah modul berjalan dengan baik atau tidak yang mana terdapat kegiatan menambah, mengubah, dan menghapus. Berikut pengujian modul pada tabel 5.3.

| <b>Modul</b><br>yang | <b>Prosedur</b><br>Pengujian | <b>Masukan</b> | <b>Keluaran</b><br>Yang | <b>Hasil</b><br>Yang | Kesimpul<br>an |
|----------------------|------------------------------|----------------|-------------------------|----------------------|----------------|
| diuji                |                              |                | <b>Diharapka</b>        | <b>Didapat</b>       |                |
|                      |                              |                | n                       |                      |                |
| Menampil             | User                         | Klik menu      | Menampilk               | Menampil             | Baik           |
| kan                  | memilih                      | guru           | an                      | kan                  |                |
| form                 | menu                         |                | <i>form</i> data        | form                 |                |
| data                 |                              |                | guru                    | data                 |                |
| guru                 | 'guru'                       |                |                         | guru                 |                |
| Tambah               | Pilih                        | Id guru,       | Menampil                | Menampil             | Baik           |
| data                 | menu'guru'                   | nama           | kan                     | kan                  |                |
| guru                 |                              | guru,          | pesan                   | pesan                |                |
|                      |                              | bidang         | data                    | data                 |                |

**Tabel 5.3 Pengujian Modul Data Guru**

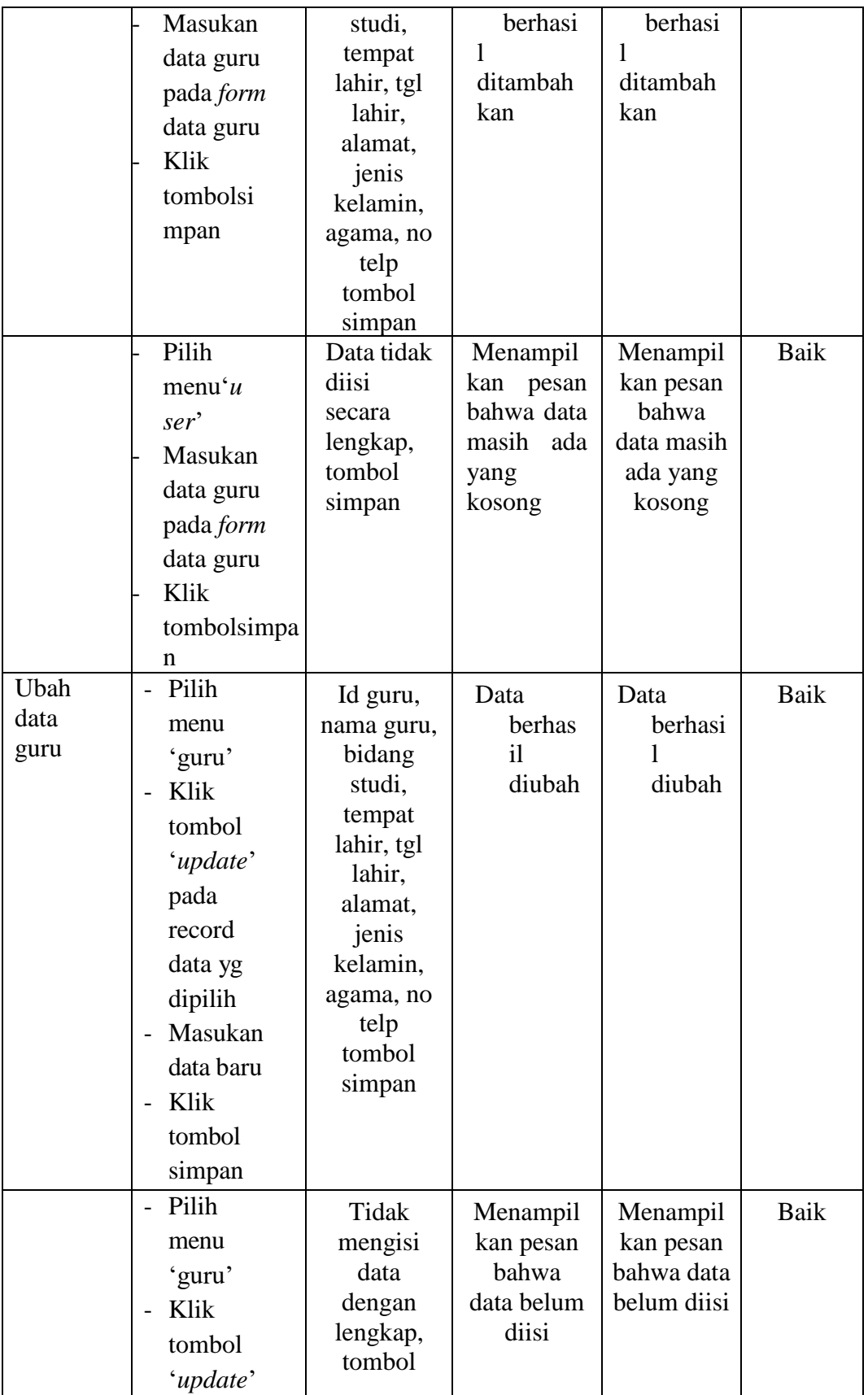

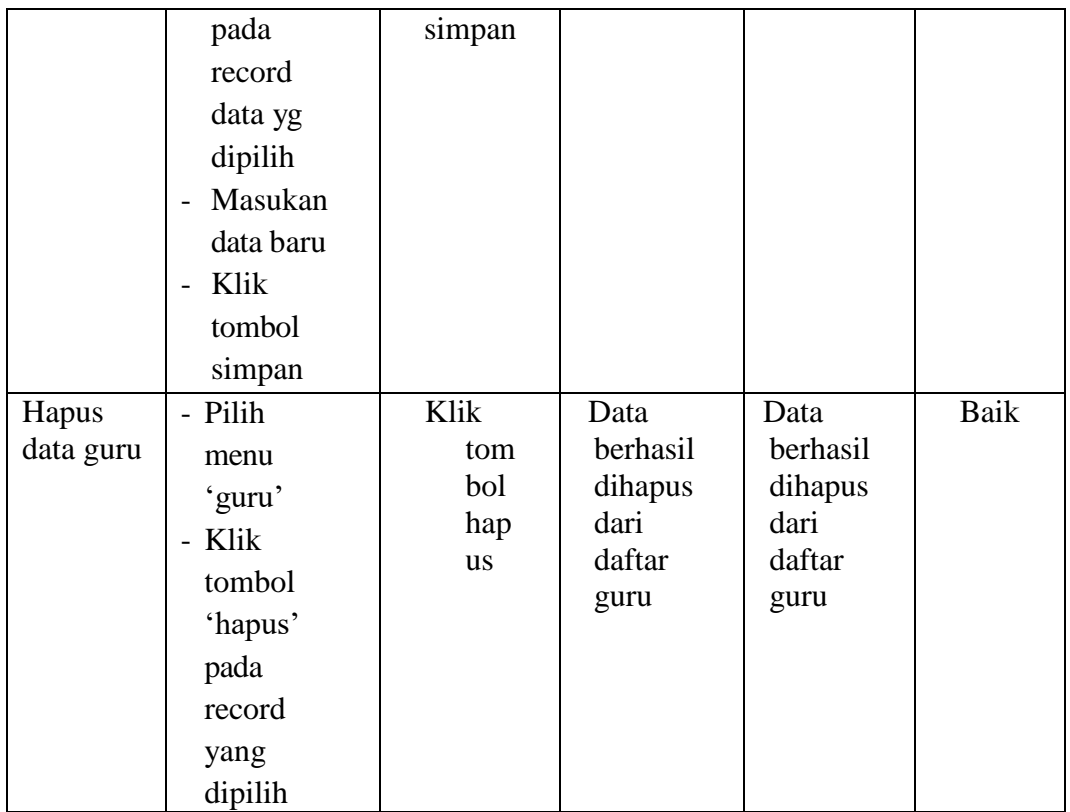

# **4. Pengujian Modul Data Siswa**

Pada tahap ini dilakukan pengujian modul data siswa untuk mengetahui apakah modul berjalan dengan baik atau tidak yang mana terdapat kegiatan menambah, mengubah, dan menghapus. Berikut pengujian modul pada tabel 5.4.

| <b>Modul</b><br>yang<br>diuji             | Prosedur<br>Pengujian              | <b>Masukan</b>        | <b>Keluaran</b><br>Yang<br><b>Diharapkan</b> | <b>Hasil Yang</b><br><b>Didapat</b> | Kesimpul<br>an |
|-------------------------------------------|------------------------------------|-----------------------|----------------------------------------------|-------------------------------------|----------------|
| Menam<br>pil kan<br>form<br>data<br>siswa | User<br>memilih<br>menu<br>'siswa' | Klik<br>menu<br>siswa | Menampilka<br>n<br><i>form</i> data<br>siswa | Menampilk<br>an form<br>data siswa  | Baik           |

**Tabel 5.4 Pengujian Modul Data Siswa**

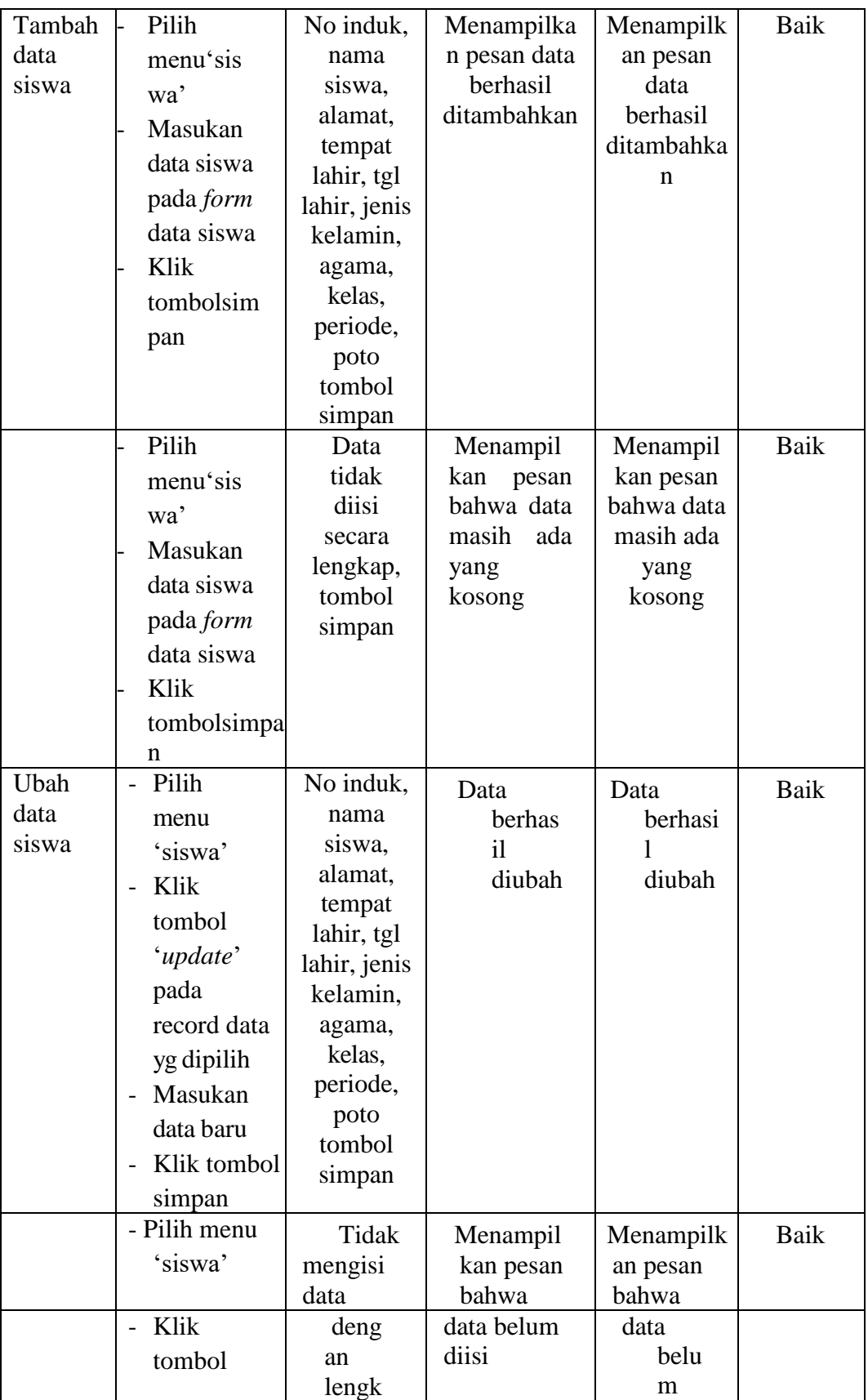

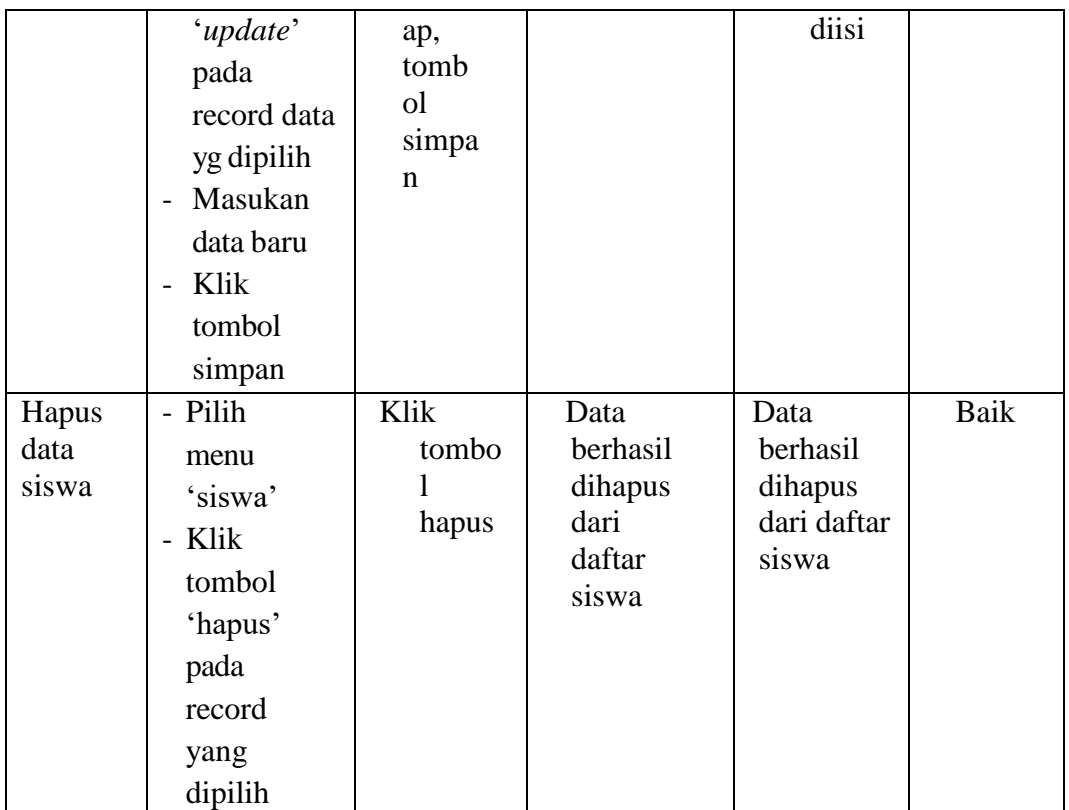

# **5. Pengujian Modul Data Kelas**

Pada tahap ini dilakukan pengujian modul data kelas untuk mengetahui apakah modul berjalan dengan baik atau tidak yang mana terdapat kegiatan menambah, mengubah, dan menghapus. Berikut pengujian modul pada tabel 5.5

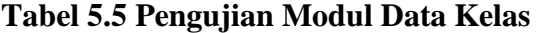

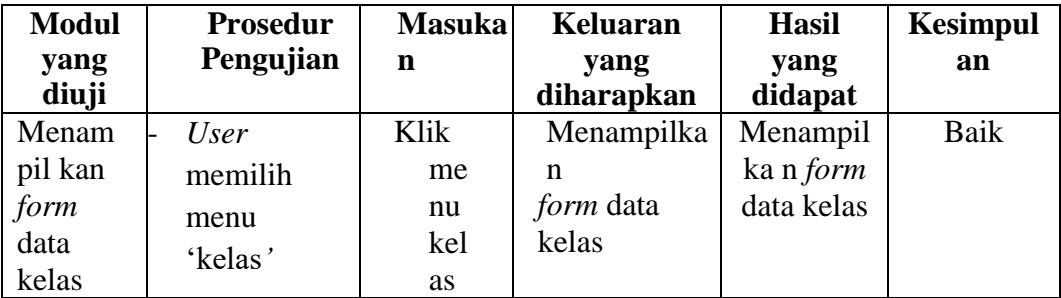

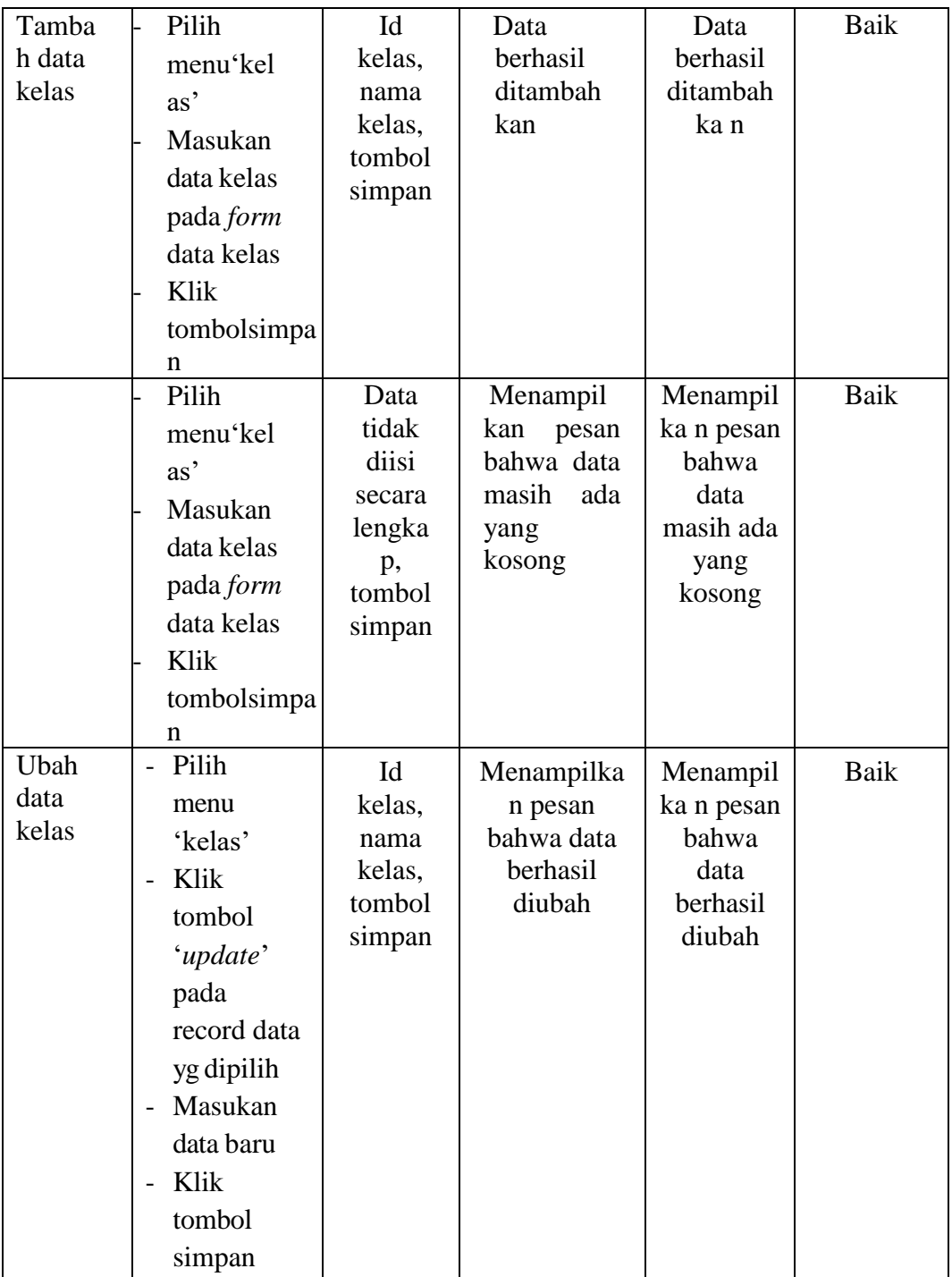

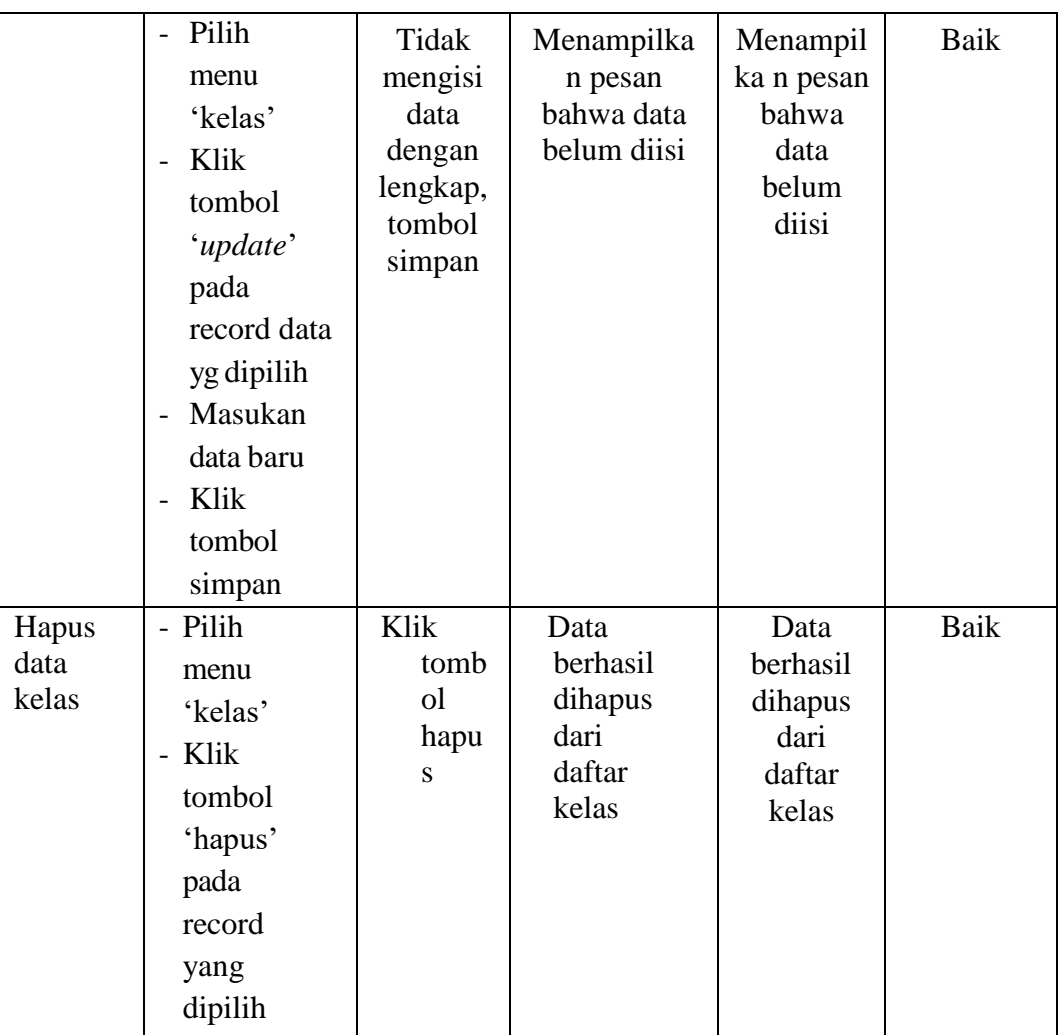

## **6. Pengujian Modul Data Matapelajaran**

Pada tahan ini dilakukan pengujian modul data mata pelajaran untuk mengetahui apakah modul berjalan dengan baik atau tidak yang mana terdapat kegiatan menambah, mengubah, dan menghapus. Berikut pengujian modul pada tabel 5.6

| <b>Modul</b>                                              | <b>Prosedur</b>                                                                                                    | <b>Masukan</b>                                                               | <b>Keluaran</b>                                | <b>Hasil Yang</b>                              | <b>Kesimpul</b> |
|-----------------------------------------------------------|----------------------------------------------------------------------------------------------------|------------------------------------------------------------------------------|------------------------------------------------|------------------------------------------------|-----------------|
| yang                                                      | Pengujian                                                                                                    |                                                                              | Yang                                           | <b>Didapat</b>                                 | an              |
| diuji                                                     |                                                                                                    |                                                                              | <b>Diharapkan</b>                              |                                                |                 |
| Menam<br>pil kan<br>form<br>data<br>mata<br>pelajara<br>n | User<br>memilih<br>menu<br>'Mata<br>pelajaran'                                                                                      | Klik<br>menu<br>Mata<br>pelajaran                                            | Menampilk<br>an form<br>data Mata<br>pelajaran | Menampilka<br>n form data<br>Mata<br>pelajaran | Baik            |
| Tamba<br>h data<br>mata<br>pelajar<br>an                  | Pilih<br>menu'M<br>ata<br>pelajara<br>n<br>Masukan<br>data kelas<br>pada form<br>data Mata<br>pelajaran<br>Klik<br>tombolsimpa<br>n | Id mata<br>pelajara<br>n, nama<br>mata<br>pelajara<br>n,<br>tombol<br>simpan | Data<br>berhasil<br>ditambah<br>kan            | Data<br>berhasil<br>ditambah<br>kan            | Baik            |

**Tabel 5.6 Pengujian Modul Data Matapelajaran**

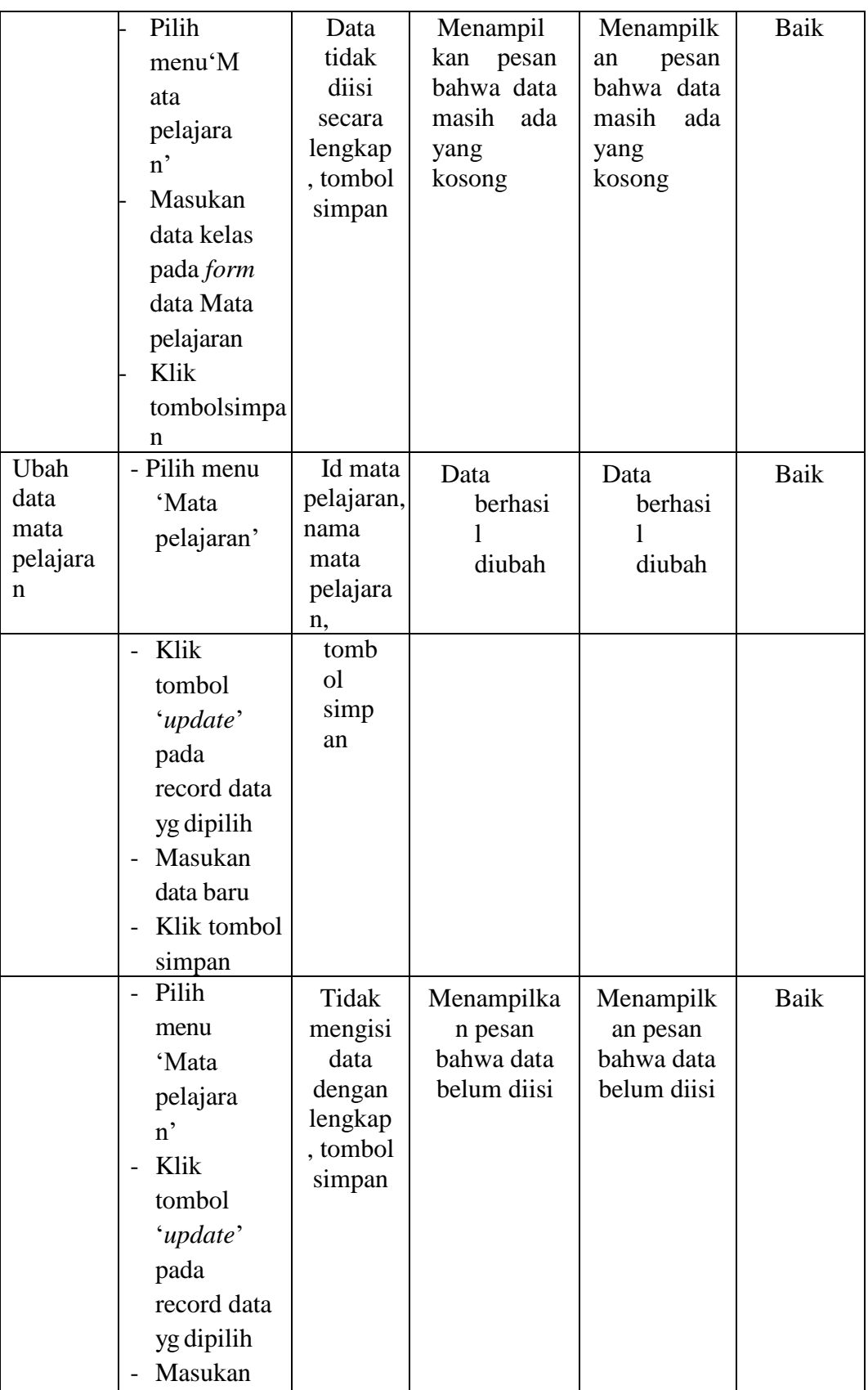

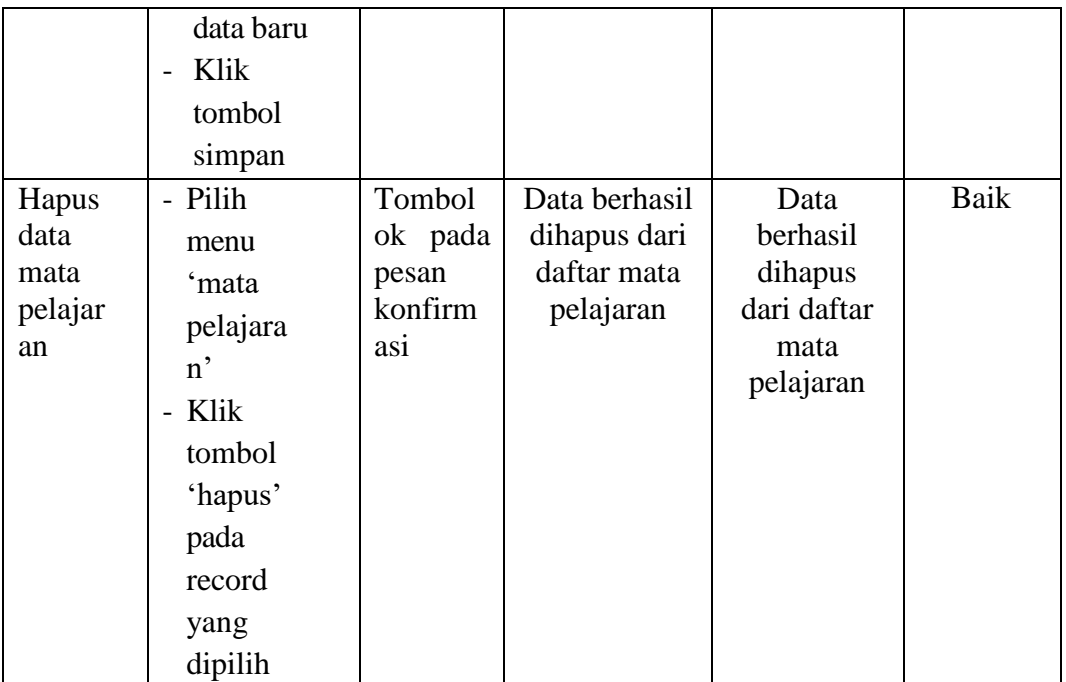

# **7. Pengujian Modul Data Nilai**

Pada tahan ini dilakukan pengujian modul data nilai untuk mengetahui apakah modul berjalan dengan baik atau tidak yang mana terdapat kegiatan menambah, mengubah, dan menghapus. Berikut pengujian modul pada tabel 5.7

| <b>Modul</b>                    | <b>Prosedur</b> | <b>Masukan</b> | <b>Keluaran</b>        | <b>Hasil</b>     | <b>Kesimpul</b> |
|---------------------------------|-----------------|----------------|------------------------|------------------|-----------------|
| yang diuji                      | Pengujian       |                | Yang                   | Yang             | an              |
|                                 |                 |                | <b>Diharapkan</b>      | <b>Didapat</b>   |                 |
| Menampilk-                      | User            | Klik           | Menampilkan            | Menampil         | Baik            |
| an<br><i>form</i> data<br>nilai | memi            | menu           | <i>form</i> data nilai | ka n <i>form</i> |                 |
|                                 | lih             | nilai          |                        | data nilai       |                 |
|                                 | menu            |                |                        |                  |                 |
|                                 | 'nilai'         |                |                        |                  |                 |
| Tambah                          | Pilih           | Id siswa,      | Data                   | Data             | Baik            |
| data                            | menu'nil        | nama           | berhasil               | berhasil         |                 |
| nilai                           | ai'<br>Masuka   | siswa,         | ditambah               | ditambah         |                 |
|                                 |                 | kelas,         | kan                    | ka n             |                 |
|                                 |                 | bidang         |                        |                  |                 |

**Tabel 5.7 Pengujian Modul Data Nilai**

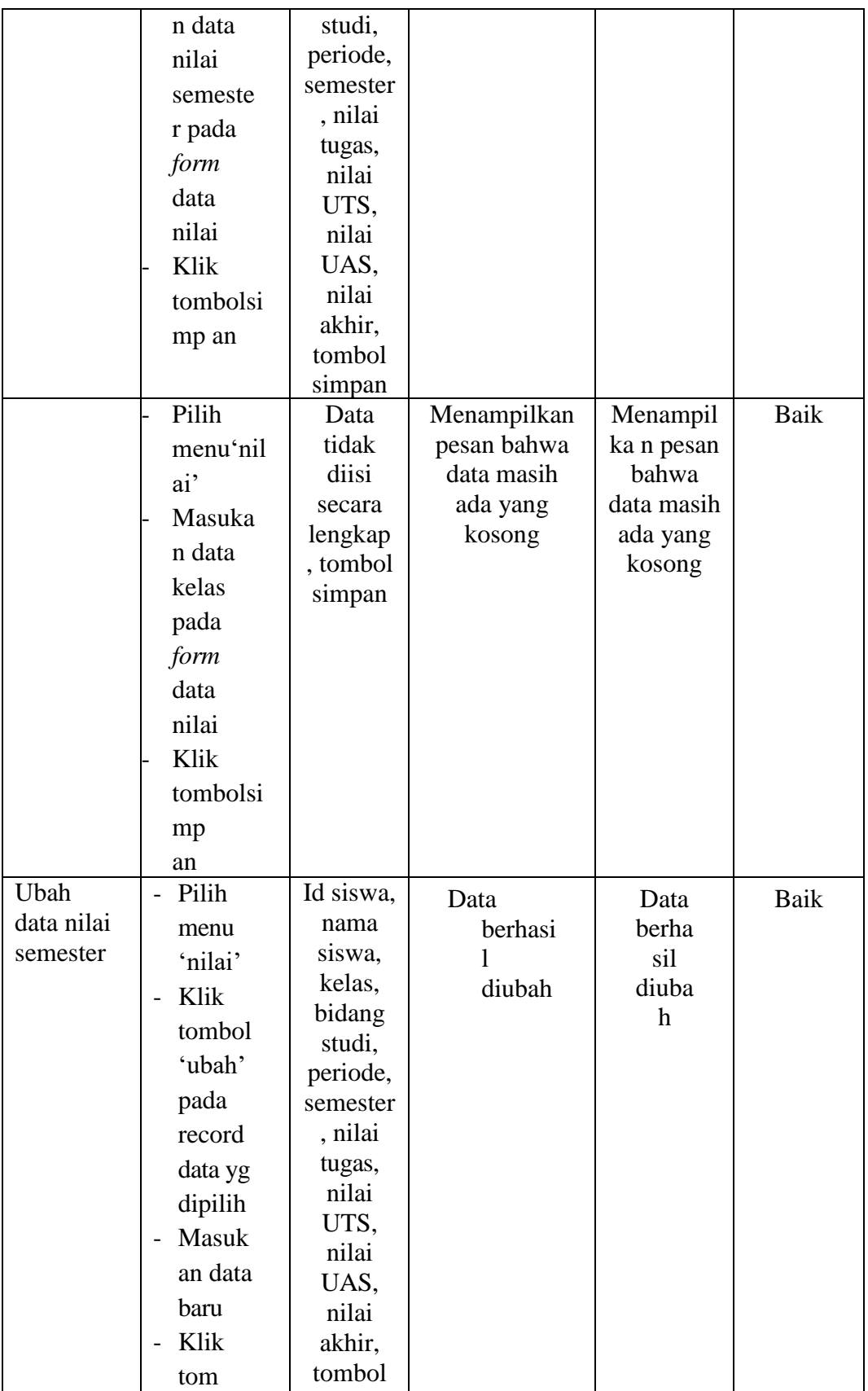

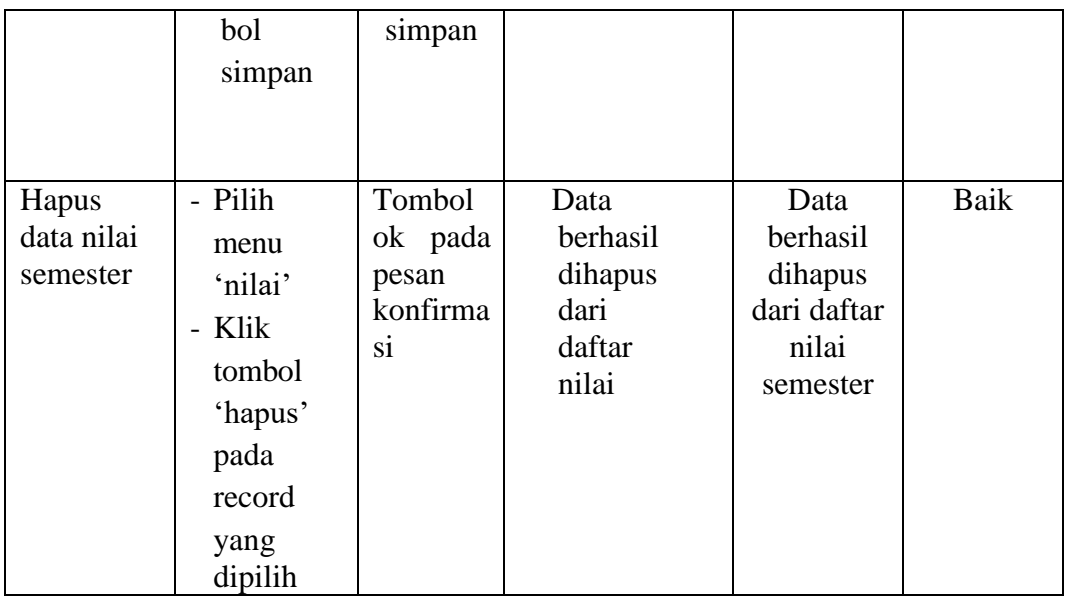

## **8. Pengujian Modul Data Kategori Nilai**

Pada tahan ini dilakukan pengujian modul data kategori nilai untuk mengetahui apakah modul berjalan dengan baik atau tidak yang mana terdapat kegiatan menambah, mengubah, dan menghapus. Berikut pengujian modul pada tabel 5.8

| <b>Modul</b>         | <b>Prosedur</b> | <b>Masukan</b> | <b>Keluaran</b>                 | <b>Hasil</b>                 | Kesimpul |
|----------------------|-----------------|----------------|---------------------------------|------------------------------|----------|
| yang diuji           | Pengujian       |                | Yang                            | Yang                         | an       |
|                      |                 |                | <b>Diharapkan</b>               | <b>Didapat</b>               |          |
| Menampilk<br>an form | User            | Klik<br>menu   | Menampilkan<br><i>form</i> data | Menampil<br>ka n <i>form</i> | Baik     |
| data                 | memil<br>ih     | kategori       | kategori nilai                  | data                         |          |
| kategori<br>nilai    | menu            | nilai          |                                 | kategori<br>nilai            |          |
|                      | 'kateg          |                |                                 |                              |          |
|                      | ori             |                |                                 |                              |          |
|                      | nilai'          |                |                                 |                              |          |

**Tabel 5.8 Pengujian Modul Data Kategori Nilai**

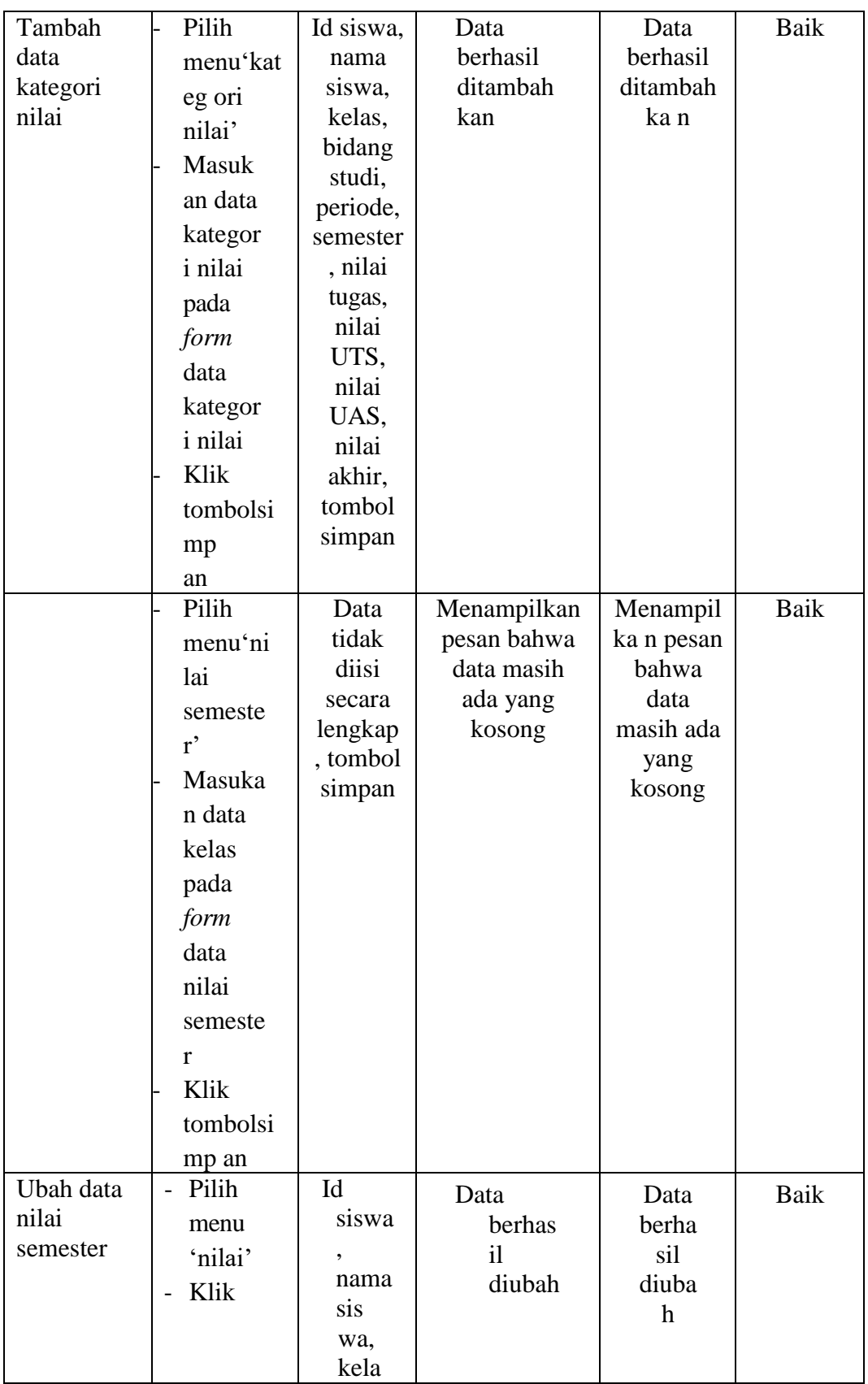

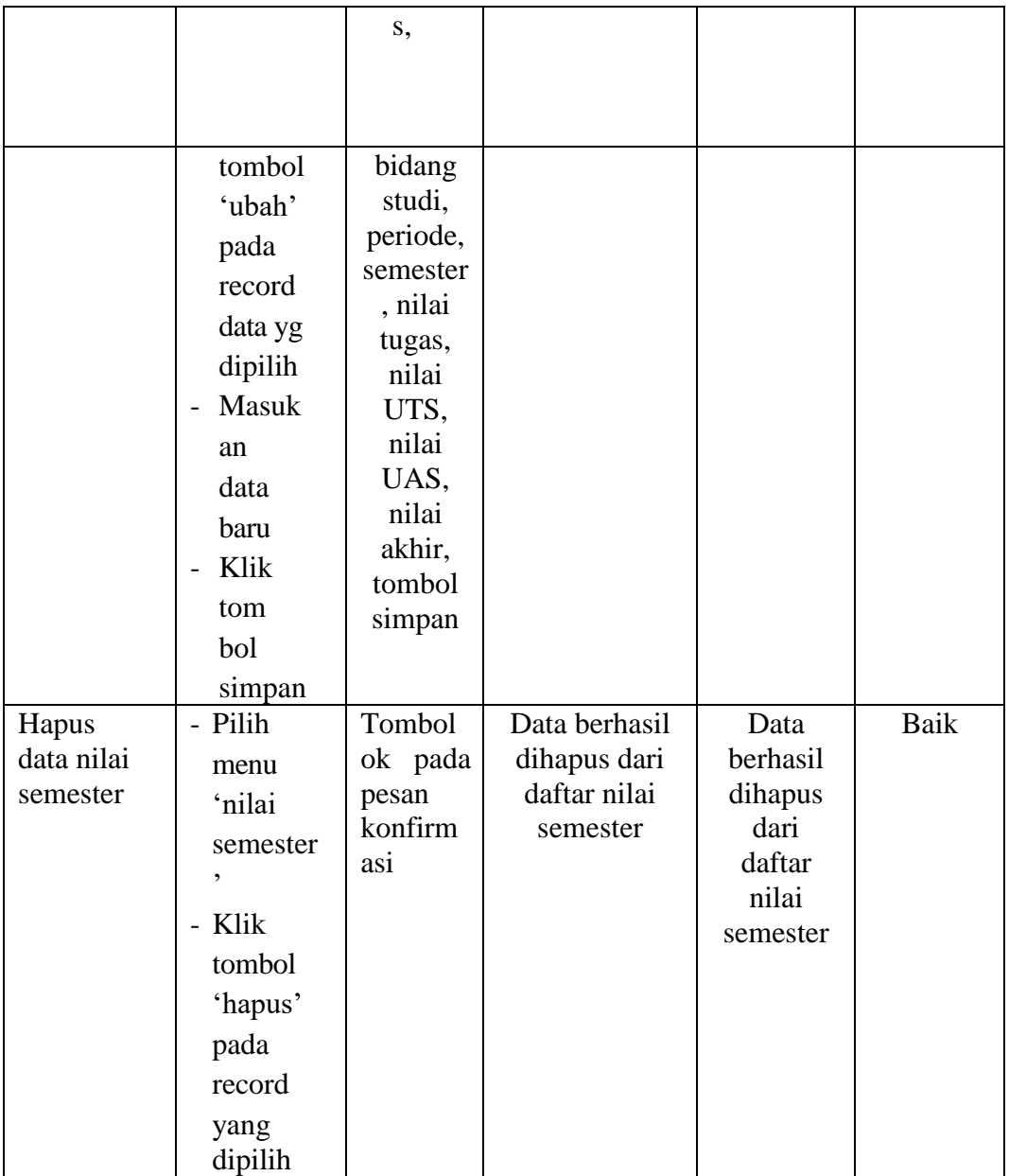

### **5.3 ANALISIS YANG DICAPAI OLEH SISTEM**

Setelah selesai melakukan implementasi dan pengujian, adapun Analisis hasil yang dicapai sistem ini adalah sebagai berikut :

#### **5.3.1 Kelebihan Sistem**

Setelah melakukan pengujian terhadap sistem yang dibuat dapat dijabarkan mengenai kelebihan sistem yang dapat dilihat sebagai berikut :

- 1. Guru bisa menginput data nilai siswa sendiri tanpa harus pergi ke ruang tata usaha.
- 2. Memudahkan siswa dan orang tua untuk melihat hasil belajar yang siswa lakukan di sekolah.

#### **5.3.2 Kelemahan Sistem**

Setelah melakukan pengujian terhadap sistem yang telah dibuat terdapat kekurangan sistem yang dapat dilihat sebagai berikut :

- 1. Tidak mengkalkulasi kan nilai secara rinci.
- 2. Sistem yang baru ini hanya dapat diolah oleh user yang memahami komputer, bagi user yang kurang memahami komputer dirasa akan sangat sulit untuk mengolah sistem ini.